## **Vytvoření nového seznamu knih**

## **Vytvoření prázdného seznamu**

- 1. [Přihlaste se](https://eg-wiki.osvobozena-knihovna.cz/doku.php/opac:prihlaseni) do svého čtenářského konta
- 2. Klikněte na tlačítko V roz"Seznamy knih",, nebovyberte kartu "Seznamy knih",,
- 3. Zadejte požadovaný název seznamu
- 4. Podle potřeby můžete zadat také popis
- 5. Podle potřeby můžete zvolit možnost, že chcete seznam [sdílet](https://eg-wiki.osvobozena-knihovna.cz/doku.php/opac:sdileni_seznamu)
- 6. Kliněte na tlačítko *"Potvrdit"*

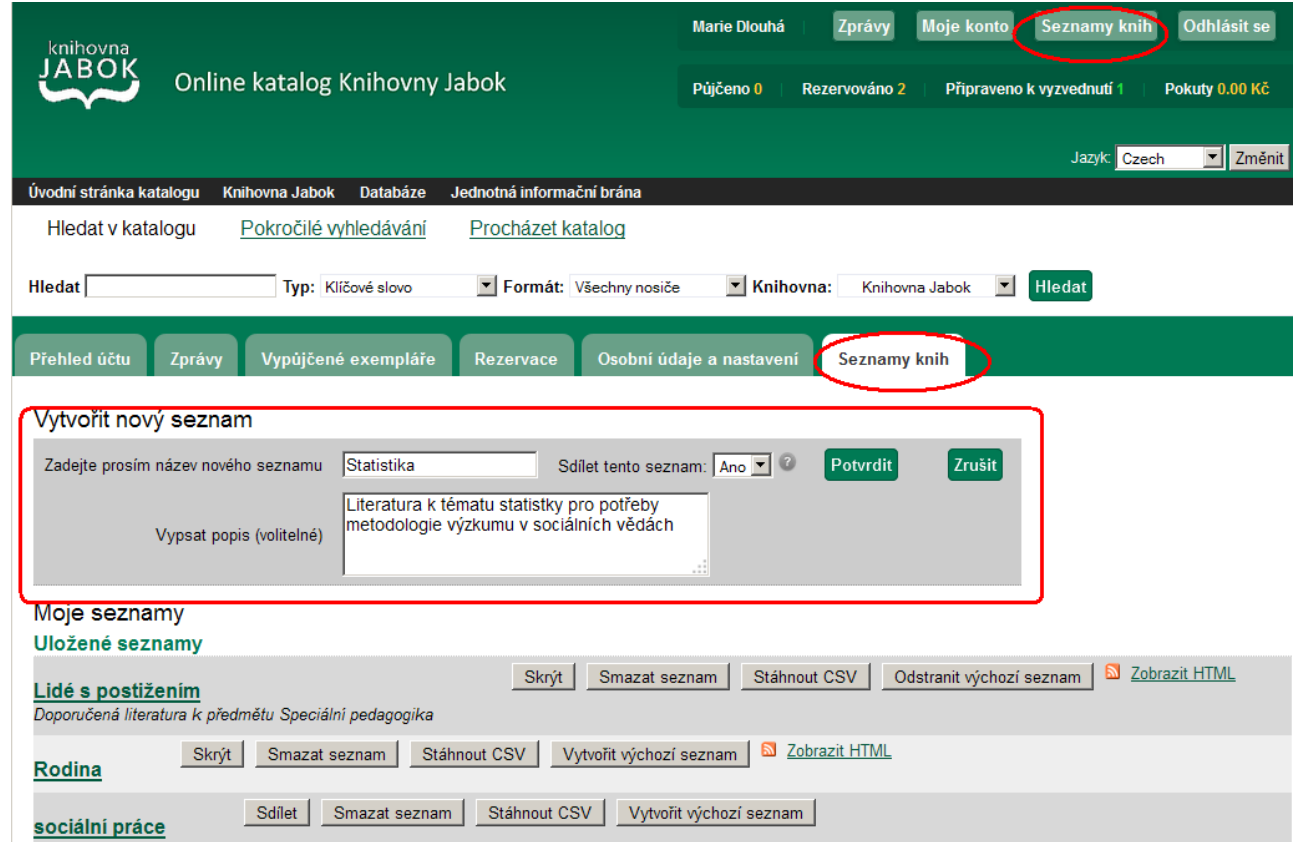

## **Vytvoření seznamu při práci s výsledky vyhledávání**

- 1. [Přihlaste se](https://eg-wiki.osvobozena-knihovna.cz/doku.php/opac:prihlaseni) do svého čtenářského konta
- 2. Vyhledejte požadovaný dokument, najeďte myší na odkaz *""Přidat do mého seznamu"* a z kontextové nabídky zvolte položku "Přidat do nového seznamu".
- 3. Další postup je stejný jako při vytvoření prázdného seznamu.

From: <https://eg-wiki.osvobozena-knihovna.cz/>- **Evergreen DokuWiki CZ**

## Permanent link:

**[https://eg-wiki.osvobozena-knihovna.cz/doku.php/opac:vytvoreni\\_seznam](https://eg-wiki.osvobozena-knihovna.cz/doku.php/opac:vytvoreni_seznamu?rev=1439214090) [u?rev=1439214090](https://eg-wiki.osvobozena-knihovna.cz/doku.php/opac:vytvoreni_seznamu?rev=1439214090)**

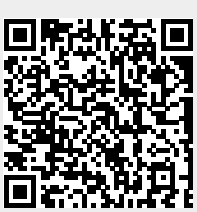

Last update: **2015/08/10 15:41**